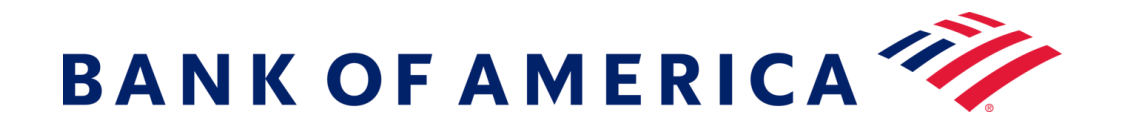

# **Messagerie sécurisée**

S'inscrire au service de messages sécurisés de la banque offre une meilleure compatibilité avec les technologies actuelles tout en garantissant une excellente sécurité. **Pré-requis:** Vous **devez** vous inscrire et créer un compte pour utiliser la messagerie sécurisée.

## **Inscription à la messagerie sécurisée**

Ouvrez un message sécurisé en utilisant le lien « cliquez ici » ou en ouvrant la pièce jointe sécurisée.

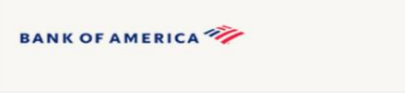

Ceci est un message sécurisé de Bank of America.

Cliquez ici d'ici le 16/06/2020, 12 h 21 TMG, pour lire votre message. Ensuite, ouvrez la pièce jointe ou demandez à l'expéditeur de vous renvoyer le message.

Si vous avez des préoccupations concernant la validité de ce message, veuillez contacter directement l'expéditeur. Ce message expirera après 90 jours.

#### Si vous avez besoin d'aide pour ouvrir ce message, veuillez cliquer ici.

Sécurisé par Proofpoint Encryption, Copyright ©2009-2020 Proofpoint, Inc. Tous droits réservés.

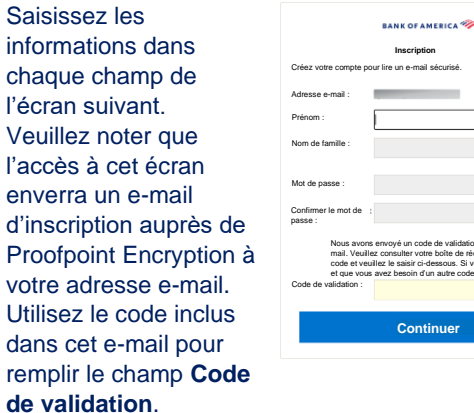

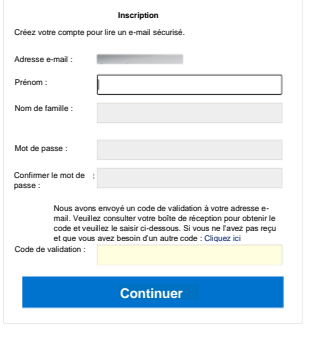

Cliquez sur **Continuer** pour ouvrir le message sécurisé.

Pour vous inscrire, vous devrez accéder à un message sécurisé qui vous aura été envoyé.

### **Réponse à un message sécurisé**

Après avoir ouvert un message sécurisé, cliquez sur **Répondre** afin d'envoyer un message de réponse sécurisé à l'expéditeur de l'e-mail. Lorsque cela est disponible, cliquer sur **Répondre à tous** permet d'envoyer un message de réponse sécurisé à l'expéditeur et aux autres destinataires figurant dans l'e-mail d'origine. Il n'est **PAS POSSIBLE** d'ajouter des destinataires supplémentaires au message sécurisé.

### **BANK OF AMERICA**

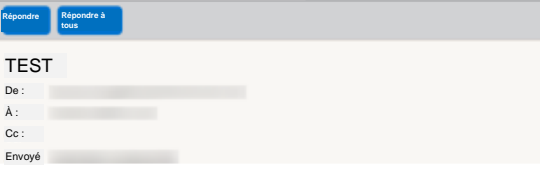

Pour recevoir une copie de votre message de réponse, choisissez l'option **M'envoyer une copie**. En fonction de votre application de messagerie, la fonction réception d'une copie peut être bloquée. Pour ajouter une pièce jointe à partir d'un ordinateur (*non disponible pour les appareils mobiles*), cliquez sur **Joindre un fichier** et suivez les instructions. Une fois votre réponse rédigée, cliquez sur **Envoyer**.

#### **BANK OF AMERICA**

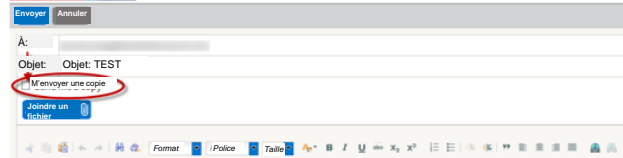

### **Rédiger un nouveau message sécurisé à l'attention de Bank of America**

**Important :** Pour rédiger un message sécurisé à l'attention de Bank of America, vous devez vous inscrire auprès de Proofpoint Encryption, un produit de messagerie sécurisée offert par la banque. Si vous n'êtes pas encore inscrit(e), vous devrez vous inscrire en ouvrant un message sécurisé qui vous a été envoyé.

#### Rendez-vous sur

<https://secmail.bankofamerica.com/compose> (*sauvegardez cette adresse URL dans vos Favoris*). Remplissez le champ **Adresse électronique**, puis cliquez sur **Continuer**.

Saisissez votre **Mot de passe,** puis cliquez sur **Continuer**. Rédigez votre message, puis cliquez sur **Envoyer**. Le message s'affiche indiquant que votre message a bien été envoyé. Cliquez sur **Nouveau message** pour rédiger un autre message sécurisé ou cliquez sur **Déconnexion**.

**Important :** Pour des raisons de sécurité, l'inscription, l'authentification et la rédaction de messages sécurisés avec Proofpoint Encryption doivent être effectuées via le même navigateur et sur le même système, dans un délai de 30 minutes.

Pour obtenir de l'aide supplémentaire, des documents et pour connaître les horaires d'ouverture de l'assistance relative à la messagerie sécurisée de Bank of America, veuillez consulter <http://securemsg.bankofamerica.com/pe.html>